# **Giesemann**

# **MATRIXX & MATRIXX- DIMTEC**

Bedienungsanleitung DEUTSCH Instructions for use ENGLISH

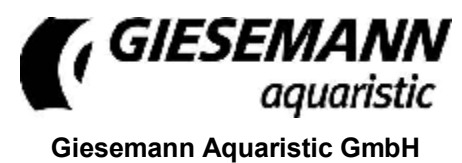

Bürdestr. 14 · D-41334 Nettetal Tel. +49-2157-812-990 Fax +49-2157-812-999 [www.giesemann.de](http://www.giesemann.de)

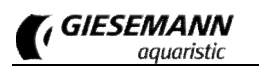

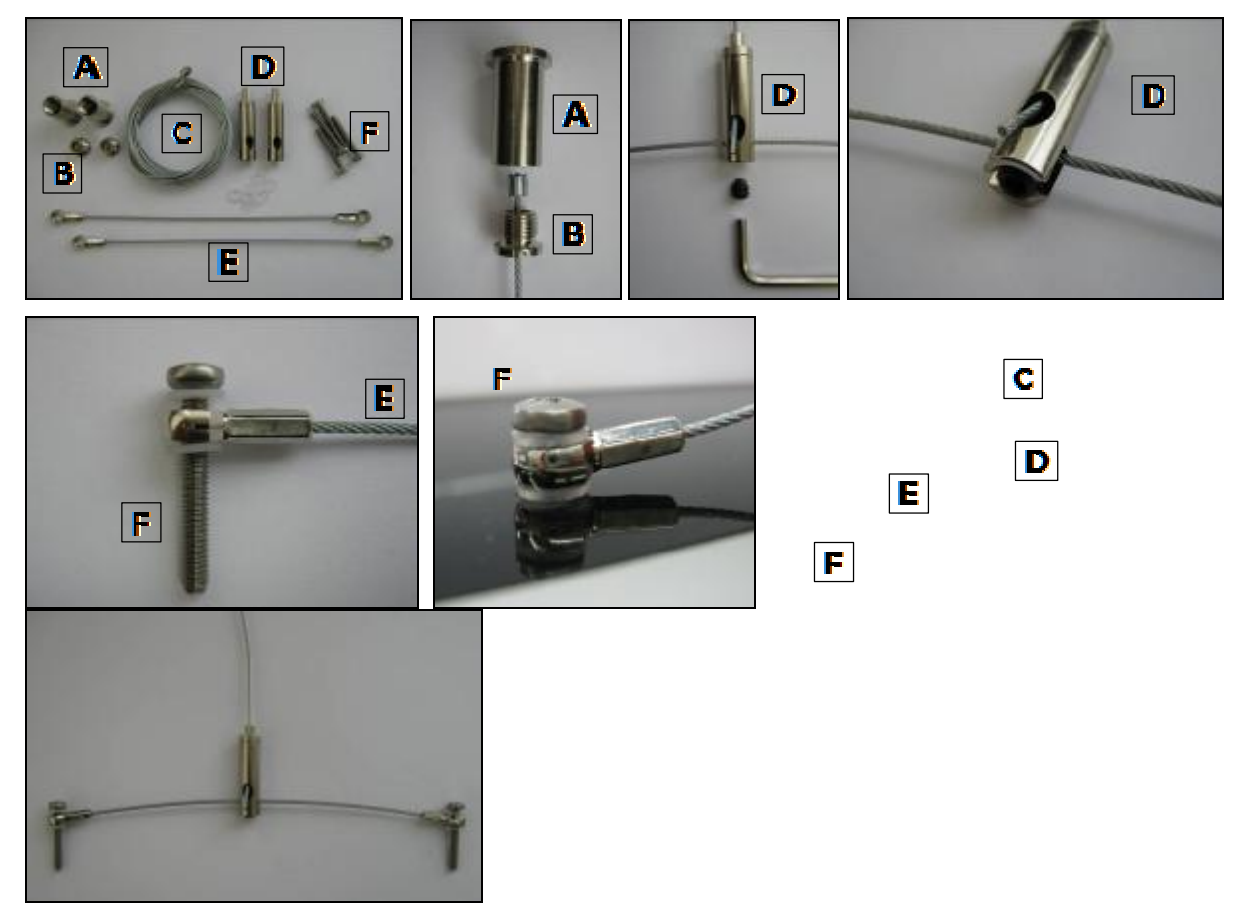

Fig. 1: Stahlseilset

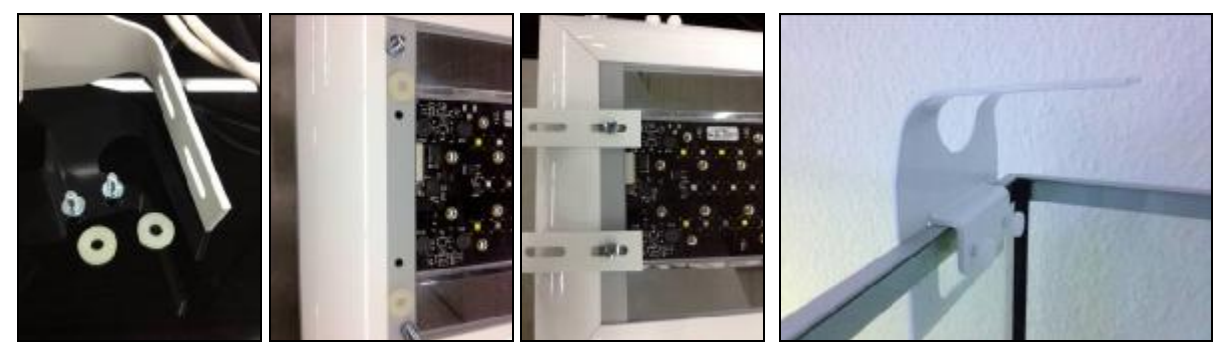

Fig. 2: Aquarienhalter

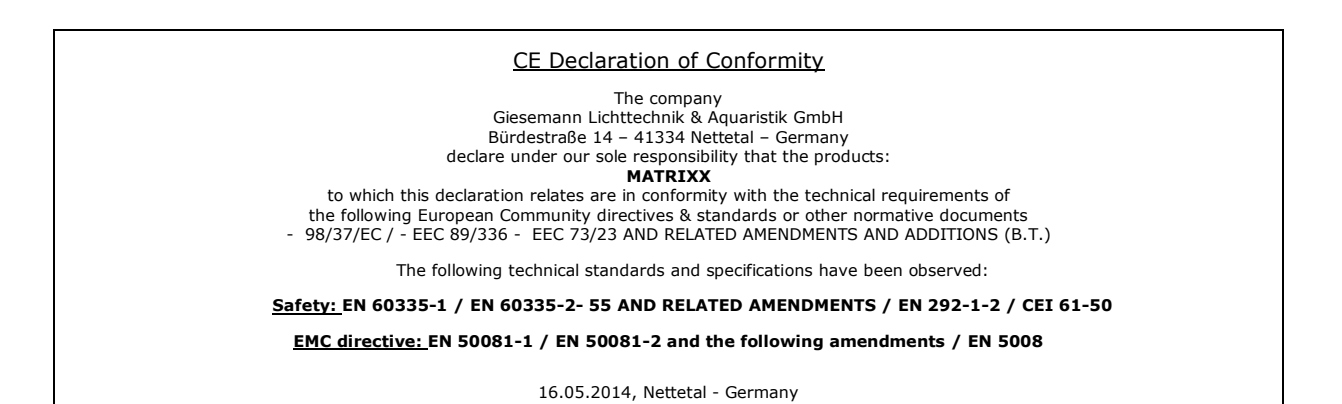

### **Lieferumfang und Sicherheitshinweise**

Verehrter Kunde, vielen Dank für Ihr entgegengebrachtes Vertrauen in die Giesemann-Qualitätsprodukte.

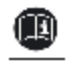

Unsere Erfahrungen im Bereich der Aquaristik sowie der modernen Beleuchtungstechnik garantieren den Qualitätsstandard unserer Produkte. Bitte lesen Sie diese Bedienungsanleitung aufmerksam durch, um eine optimale Funktion und Betriebssicherheit über Jahre zu gewährleisten. Eine Nichtbeachtung der nachfolgenden Punkte kann gefährlich sein oder sogar gegen bestehende Richtlinien verstoßen.

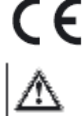

Alle Giesemann-Leuchten sind mit dem CE-Zeichen ausgestattet. Dieses Zeichen finden Sie im Regelfall auf dem Typschild in der Leuchte oder auf der externen Steuerbox.

Prüfen Sie bitte nach dem Auspacken den einwandfreien Zustand Ihrer Leuchte und den Lieferumfang auf Vollständigkeit. Beschädigungen müssen unverzüglich Ihrem Fachhändler gemeldet werden, um eventuelle Garantieansprüche geltend zu machen. Die Leuchten dürfen nur von autorisiertem Fachpersonal installiert werden.

Diese Leuchten dürfen nicht betrieben werden, falls eine Beschädigung erkennbar ist, eine Fehlfunktion auftritt, oder nach Sturz, Eintauchen ins Wasser oder anderweitiger Mängel.

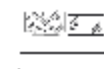

Die Leuchten dürfen niemals ohne die entsprechenden Schutzscheiben betrieben werden; gebrochene Schutzscheiben sind sofort zu ersetzen, um einen ausreichenden Spritzwasserschutz zu gewährleisten.

Die beschriebenen Leuchten sind ausschließlich zur Beleuchtung und Zusatzbeleuchtung von Aquarien in Innenräumen vorgesehen. Die Beleuchtung ist mit einem Mindestabstand von 30 cm zur Wasseroberfläche oberhalb des Aquariums fest zu installieren und darf niemals unter Wasser betrieben werden. Sie dürfen weder auf den Aquarienrand gelegt noch in oder hinter Verkleidungen oder Abdeckungen installiert werden. Die Leuchten und die elektrischen Betriebsgeräte sind unbedingt vor direktem Spritzwasser zu schützen.

Verwenden Sie die Leuchten mit größter Vorsicht, wenn Kinder oder Personen, die die Gefahren nicht einschätzen können, in der Nähe der Leuchten sind. Verpackungsmaterialien dürfen nicht zum Spielen verwendet werden: es besteht Erstickungsgefahr!

Sehen Sie niemals direkt in die Lichtquelle hinein. Helles Licht kann zu Augenverletzungen führen!

Wartungsarbeiten an den Leuchten dürfen nur ausgeführt werden, wenn diese von der Decke oder von der Wand abmontiert und vollständig vom elektrischen Netz getrennt wurden. Aus Sicherheitsgründen wird darauf hingewiesen, dass Arbeiten im Aquarium nur dann durchgeführt werden dürfen, wenn die Beleuchtung vollständig vom Netz getrennt wurde (Netzstecker ziehen).

∧

Kð

烹

l⊴n.

Das Leuchtengehäuse und die Schutzgläser können während des Betriebes sehr warm werden: Vorsicht bei Berührung!

Bei Reinigungsarbeiten ist besonders darauf zu achten, dass keine Feuchtigkeit durch die Lüftungsöffnungen in das Innere der Leuchten gelangt. Verdecken Sie niemals die Lüftungsgitter mit Gegenständen, und achten Sie darauf, dass in jedem Fall immer ein ausreichender Wärmeaustausch stattfinden kann.

Bei unsachgemäßer Benutzung erlöschen jegliche Garantieansprüche. Der Transport und die Lagerung der Leuchten **muss** in der Originalverpackung erfolgen.

Die Leuchten sind aus meerwasserbeständigem Aluminium gefertigt und z.T. mit einer hochwertigen 嘹 Pulverbeschichtung versehen. Um das Gehäuse sauber und die Lichtflächen klar zu halten genügt die regelmäßige Pflege mit einem leicht angefeuchteten Tuch. Beachten Sie bitte, dass Salzablagerungen immer sofort entfernt werden müssen, da sonst selbst hochwertige Oberflächen mit der Zeit beschädigt werden. Unterlassene Pflegearbeiten führen zum Garantieverlust.

Entsorgung: Wenn das Gebrauchsende erreicht ist, machen Sie die ausgedienten Leuchten unbrauchbar, indem Sie den Stecker aus der Steckdose ziehen und das Kabel durchtrennen. Entsorgen Sie die Leuchten entsprechend der in Ihrem Land geltenden Umweltvorschriften. Elektrische Abfälle dürfen nicht zusammen mit Haushaltsabfällen entsorgt werden. Wenden Sie sich für Ratschläge bezüglich des Recyclings an Ihre Kommunalbehörde oder Ihren Händler.

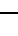

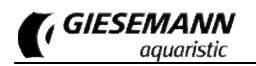

# **Lieferumfang**

Ihre MATRIXX Aquarienleuchte wird anschlussfertig ausgeliefert. Zum Lieferumfang gehören folgende Bestandteile:

- Leuchte MATRIXX
- entsprechende Anzahl T-5 Leuchtstofflampen (GIESEMANN T-5)
- Torxxschlüssel zum Öffnen der Seitenprofile
- Stahlseilaufhängung (optional), bestehend aus je 2 Stück Deckenbefestiger, Schraubkappen, Stahlseile, verstellbare Leuchtenaufhänger mit Gewindebolzen)
- Steckernetzteil (nicht bei der MATRIXX Standardversion für 4 Leuchtstofflampen)
- Garantiekarte

### **Bestückung der Leuchte**

Die Montage und Demontage beim Leuchtmittelwechsel oder der Erstbestückung sollte immer im liegenden Zustand erfolgen. In jedem Fall sollten Sie die Leuchte abhängen. Öffnen Sie **eines** der beiden Seitenprofile der Leuchte durch Lösen der beiden Spezialschrauben mit Hilfe des mitgelieferten Spezialschlüssels und ziehen Sie dann die Abdeckscheibe aus ihrer Führung seitlich aus der Leuchte heraus.

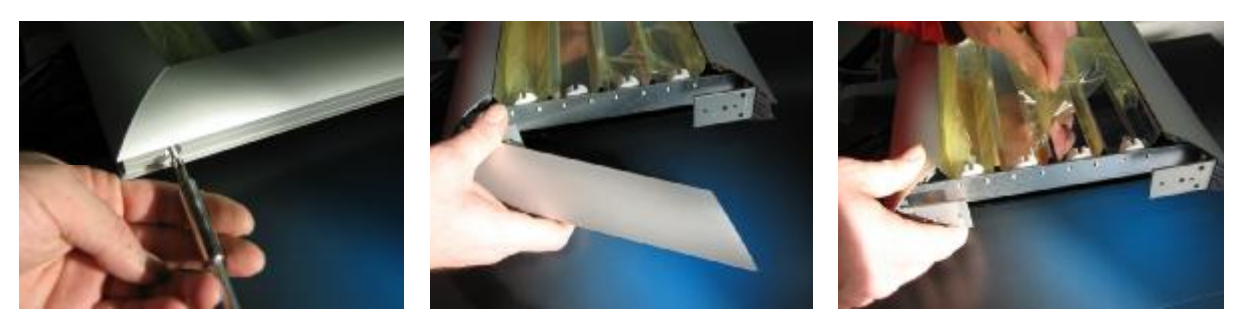

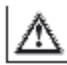

Entfernen Sie bitte ggf. die Schutzfolie vom Reflektor und der Abdeckscheibe. Die Leuchten dürfen nur mit allen vollständig eingesetzten Lampen betrieben werden.

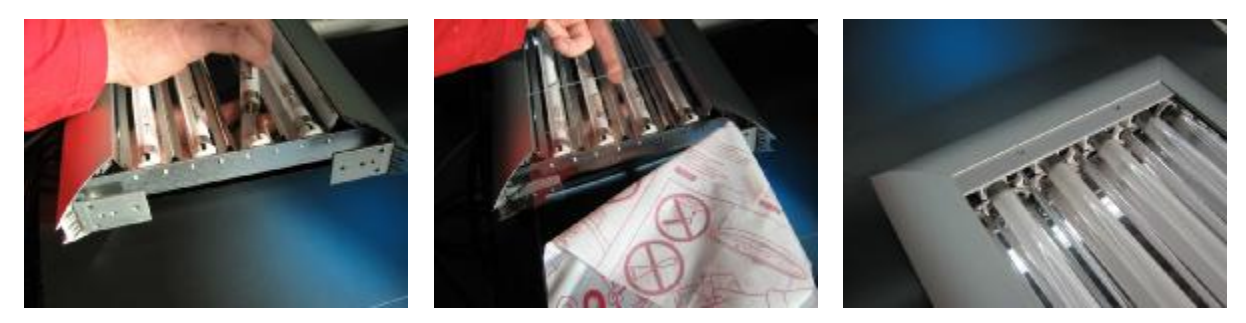

Die Leuchtstofflampen werden mit den Kontaktstiften gleichmäßig in die Fassung geschoben. Hierbei ist ggf. leichter Druck auszuüben, um die beweglichen Fassungen gegen ihre Federn zu drücken. Sind die Röhren gleichmäßig eingesetzt, werden sie mit einer 90°-Drehung in der Fassung arretiert. Achten Sie darauf, dass die Kontaktstifte der Leuchtstoffröhren nicht beschädigt werden. Die MATRIXX ist mit elektronischen Hochfrequenz- Vorschaltgeräten ausgestattet, weshalb für die Leuchtstofflampen keine Starter benötigt werden.

Der Zusammenbau der Leuchte erfolgt in umgekehrter Reihenfolge.

Die Schutzscheibe besteht aus hochfestem, UV-beständigen Makrolon. Dieser Spritzwasserschutz kann mit einer speziellen Versiegelung mit Nanotechnologie behandelt werden (ROWApolitus), der die Reinigungsintervalle deutlich verlängert. Das Schutzglas darf niemals mit scharfen oder aggressiven Mitteln gereinigt werden.

# **Elektrische Installation**

**Dieses Elektrogerät muss geerdet werden; der Stromkreis muss mit einer geeigneten Sicherung geschützt sein.** Die Leuchte wird mit Steckern geliefert, die an passende Netzsteckdosen angeschlossen werden müssen. Alle elektrischen Arbeiten sind unter Beachtung der VDE-Vorschriften von einer autorisierten Fachkraft auszuführen; elektrische Geräte und Leitungen dürfen unter keinen Umständen so verlegt werden, dass sie mit Spritzwasser oder hoher Feuchtigkeit in Berührung kommen.

# **Installation**

Die Leuchte sollte nicht in Räumen installiert werden, die sehr hohe Feuchtigkeit oder einen sehr hohen Staubgehalt aufweisen. Gemäß den VDE-Bestimmungen muss der Abstand von Leuchte und Wasseroberfläche mindestens 30 cm betragen. Es ist in jedem Fall sicherzustellen, dass die Leuchtengläser vor Spritzwasser geschützt werden. Bei Montage der Leuchtenaufhängung bzw. der Wandhalter ist auf ausreichende Belastbarkeit der Zimmerdecke bzw. Zimmerwand zu achten. Stellen Sie unbedingt sicher, dass die Tragfähigkeit der Wand oder Zimmerdecke ein Vielfaches des Leuchtengewichtes erreicht.

**Installation der MATRIXX mittels Stahlseilaufhängung (Fig. 1, Art.Nr. 20.300.013):** Entfernen Sie die Verschlusskappen im Abdeckglas der Leuchtenoberseite. Schrauben Sie an diesen Stellen die Leuchtenaufhänger (5) der optionalen MATIXX Stahlseilaufhängung mit ihren M4 Gewindestiften **handfest** ein.

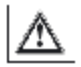

**Achtung:** Achten Sie unbedingt darauf, dass die Stahlseilhalter nicht zu fest angezogen werden, um eine Beschädigung des oberen Leuchtenglases zu vermeiden!

Montieren Sie die Deckenbefestiger (2) mit geeigneten Schrauben und Dübeln (1) - vergewissern Sie sich dabei, dass das Mauerwerk bauseitig einen ausreichenden Halt gewährleistet. Gegebenenfalls sind spezielle Befestigungssysteme, wie z.B. Hohlraumdübel, Klappschrauben etc. notwendig. Lassen Sie sich bei Unsicherheiten und speziellen Deckensystemen bitte von einem Fachunternehmen beraten. Führen Sie nun das Stahlseil (4) in die Bohrung der Schraubkappe (3). Schrauben Sie diese in den Deckenbefestiger (2). Führen Sie das Ende des Stahlseils in die Öffnungsbohrung des Leuchtenaufhängers (5). Achten Sie auf festen Sitz des Leuchtenaufhängers. Da Ihre Leuchte mit einer stufenlosen Höhenverstellung ausgestattet ist, lässt sie sich mühelos durch Druck auf die Düse des Federmechanismus arretieren. Aus Sicherheitsgründen muss die Leuchte vor der Verstellung leicht angehoben werden; wird der Leuchtenaufhänger dann wieder belastet, arretiert die Leuchte automatisch. Richten Sie nun Ihre Aquarienleuchte über dem Becken waagerecht aus.

**Installation der MATRIXX mit Aquarienhalter (Fig. 2, Art.Nr. 20.171.031):** an beiden Enden befestigen Sie die optionalen MATRIXX Aquarienhalter an der Leuchtenunterseite. Setzen Sie den Fuß der Aquarienhalter auf die seitlichen Beckenränder und fixieren Sie die Aquarienhalter mittels der Halteschrauben am Aquarium.

### **Funktionsstörungen**

- **Die T5-Röhren leuchten nicht:** Die Röhren sind paarweise geschaltet. Wenn eine Leuchtstoffröhre 嘹 defekt ist oder über keinen Kontakt in der Fassung verfügt, wird auch die entsprechende andere Röhre nicht gestartet. Bitte tauschen Sie im Zweifelsfall beide Röhren gegen neue Röhren aus.
- **Geruchsentwicklung nach der Inbetriebnahme:** Die Reflektoren der Leuchte sind im Ausliefeœ rungszustand mit Schutzfolien geschützt. Diese Folien müssen vor der Inbetriebnahme entfernt werden, ansonsten besteht die Gefahr des irreversiblen Einbrennens der Folie.
- **T-5 Lampen flackern:** Prüfen ob die Lampen richtig eingesetzt sind. T-5 Lampen möglichst mit 収定 gleicher Lichtfarbe je Schaltkreis verwenden. Verbrauchte Leuchtmittel rechtzeitig ersetzen.
- **Probleme beim Dimmen** (nur dimmbare Version)**:** Leuchtstofflampen müssen zum Dimmbetrieb œ eingebrannt werden, andernfalls können die Leuchtstofflampen flackern oder, je nach Dimmleistung, zeitweise abschalten. Um die Lampen einzubrennen, den Betrieb für etwa 50-100 Stunden auf 100%, also mit voller Dimmleistung einstellen.

# **MATRIXX - Zubehör**

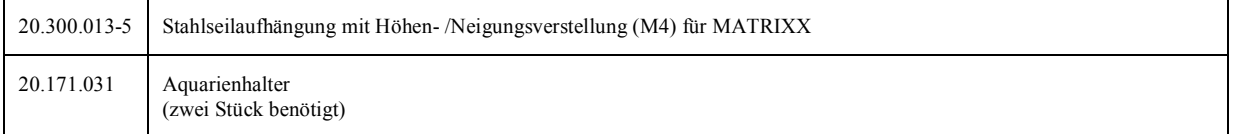

### **Netzteil**

Alle MATRIXX Dimtec sowie 6- und 8 flammige Versionen der MATRIXX werden mit einem Netzteil mit elektronischer Regelung ausgestattet. Die Eingangsspannung beträgt 100–240V Wechselspan-

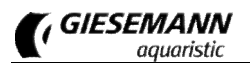

#### nung 50/60 Hz.

Benutzen Sie für Ihre Leuchte ausschließlich nur die original Netzteile - andere Netzteile können zu irreparablen Schäden an der Leuchte führen!

Verbinden Sie zuerst das Netzteil mit der Buchse der Leuchte. Zwischen der Leuchte und dem Netzteil muss das Zuleitungskabel eine Abtropfschleife bilden, damit Tropfwasser nicht in das Netzteil gelangen kann. Stecken Sie erst danach den Netzstecker des externen Netzteils in die Steckdose. Die Gleichstromverbindung zwischen dem Netzteil und der Leuchte darf in keiner Weise verändert werden. Versuche, in diese Verbindung mit Reglern oder ähnlichem einzugreifen, führen zum umgehenden Verlust der Garantie.

### **Inbetriebnahme**

Nach der Inbetriebnahme durch Einstecken der Netzleitungen sowie des Netzteils startet die Leuchte automatisch. Die Leuchte ist sofort betriebsbereit. Es wird empfohlen, zur Zeitsteuerung (nicht bei MATRIXX-DIMTEC) herkömmliche Steckdosenschaltuhren zu verwenden, um ein Zeitversetztes Anund Abschalten der Lampenkreise zu realisieren. Der Lüfter kann ebenfalls über eine Zeitschaltuhr gesteuert werden.

Die einwandfreie Funktion und Leistung Ihrer MATRIXX ist in jedem Fall auch ohne Verwendung des Lüfters sichergestellt. Alle 4-flammigen MATRIXX Versionen sind grundsätzlich OHNE Lüfter ausgestattet, da hier eine optimale Temperaturableitung über das Aluminiumgehäuse sichergestellt wird.

### **Programmierung der MATRIXX - DIMTEC**

Grundsätzlich sind die Funktionselemente und die Bedienung der unterschiedlichen Software-Versionen einheitlich, auch wenn die Oberfläche gerätebedingt geringfügig von der gezeigten Programmoberfläche abweichen kann. Die Programmierung Ihrer Leuchte stellen wir nachfolgend am Beispiel des Tablet PC vor. Dieses Beispiel zeigt die Bildschirmoberfläche der FUTURA LED Leuchte ist aber mit der der MATRIXX identisch.

Zur Programmierung der eingebauten Lichtsteuerung wird ein PC, ein Tablet-Computer oder ein Smartphone mit Bluetoothschnittstelle benötigt (nicht im Lieferumfang enthalten). Die dem jeweiligen Gerät entsprechende Software kann kostenlos über den Download-Bereich unter <http://www.giesemann.de> heruntergeladen werden. Die Software (App) für mobile Geräte können Sie unmittelbar mit Ihrem Smartphone oder Tablet Computer von <http://play.google.com> laden. Die App steht dort unter dem Namen "GIESEMANN MATRIXX BT" für den kostenlosen Download zur Verfügung.

Bitte beachten Sie folgende Mindest-Systemvoraussetzungen:

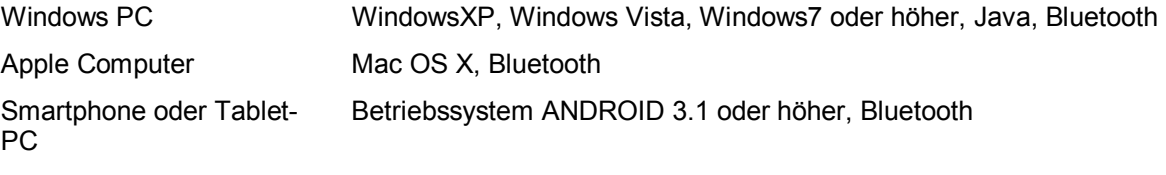

Installieren Sie die Software nach dem Download gemäß der jeweiligen Anweisung.

ZUR INBETRIEBNAHME IHRER LEUCHTE MUSS DAS STECKERNETZTEIL MIT DER LEUCHTE VERBUNDEN SEIN!!

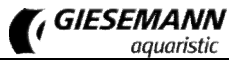

### **Verbindung zur Leuchte herstellen**

Verbinden Sie zunächst Ihre Leuchte mit dem Netzteil sowie die Netzleitung mit dem Stromnetz.

Laden Sie die Software auf Ihren Computer oder Ihren Tablet PC.

Öffnen Sie nun die Software auf z.B. Ihrem Computer durch starten der MATRIXXBT.exe bzw. durch antippen des MATRIXXBT-Icons auf ihrem Tablet PC oder Smartphone. Beim Öffnen des Programms "MATRIXX BT" wird folgende Oberfläche sichtbar.

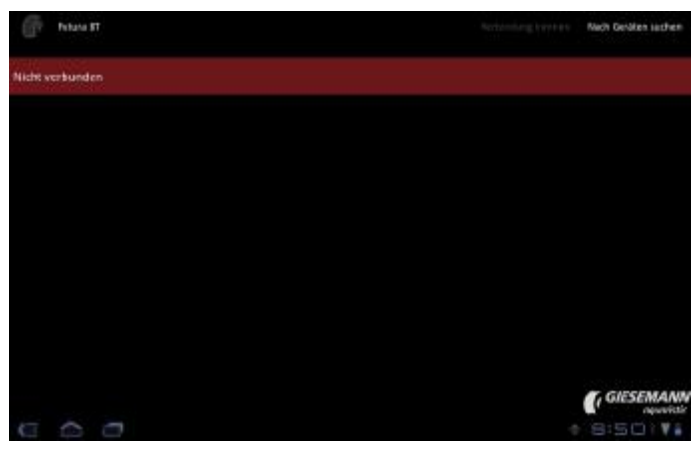

Wählen Sie oben rechts den Menüpunkt <NACH GERÄTEN SUCHEN>. Alle sichtbaren Bluetooth-Geräte in der Reichweite werden daraufhin in einer Liste im linken Bildschirmbereich angezeigt.

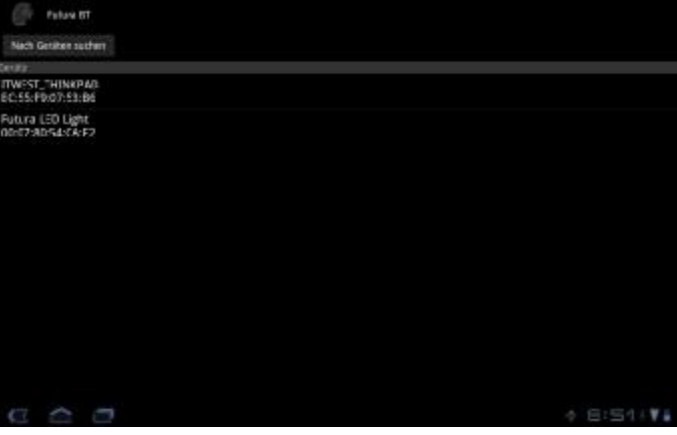

Wählen Sie hier das entsprechende Gerät aus.

Nach dem Verbinden mit Ihrer Leuchte verlangt die Software die (einmalige) Eingabe einer PIN. Bitte geben Sie hier die letzten 8 Ziffern der ID Ihrer Leuchte ein (die ID finden Sie auf der mit Ihrer Leuchte gelieferten Registrierungskarte).

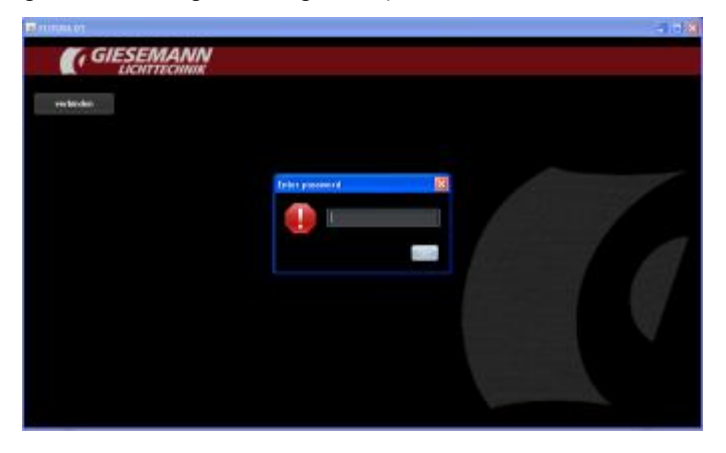

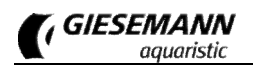

### **Die Komponenten des Hauptmenüs**

Nach erfolgreicher Verbindung mit Ihrer Leuchte erscheint folgende Steuerungs-Oberfläche Ihrer Leuchte:

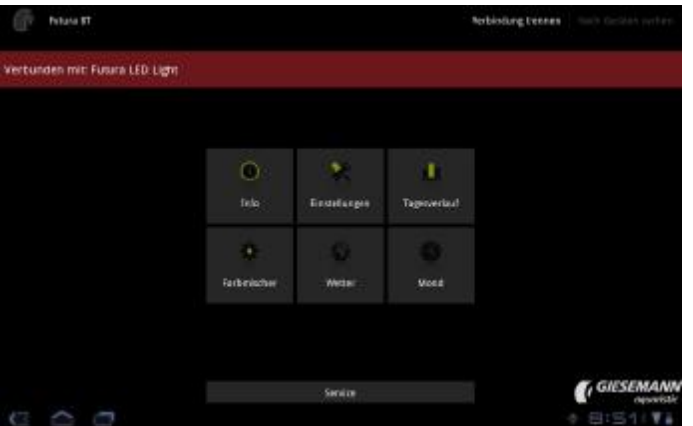

Im oberen Bildschirmbereich wird der Name der verbundenen Leuchte angezeigt. Die Verbindung kann nach Abschluss der Einstellungen über "Verbindung trennen" wieder geschlossen werden.

Über das Hauptmenü erreichen Sie die verschiedenen Bereiche zur Steuerung Ihrer Leuchte.

### **Das Menü Info**

Hier werden die allgemeinen Geräteinformationen angezeigt und verwaltet.

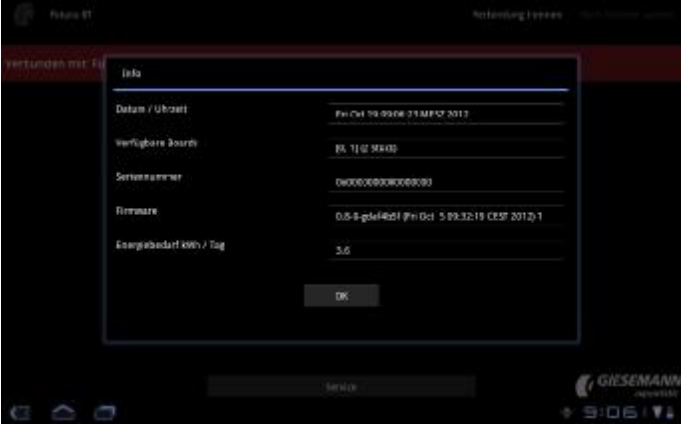

Dieser Menüpunkt informiert über folgende Parameter:

Datum/Uhrzeit Angabe der im Betriebssystem eingestellten Zeit. Bei Verwendung der Softwareversion für Computer (PC oder Apple) kann die Uhrzeit manuell eingestellt werden.

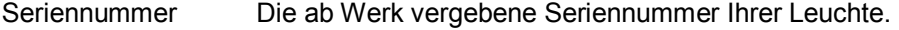

Firmware Version der installierten Firmware Ihrer Leuchte.

#### **Das Menü Einstellungen**

In diesem Bereich werden die Grundeinstellungen der Leuchte eingerichtet.

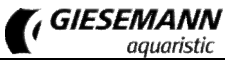

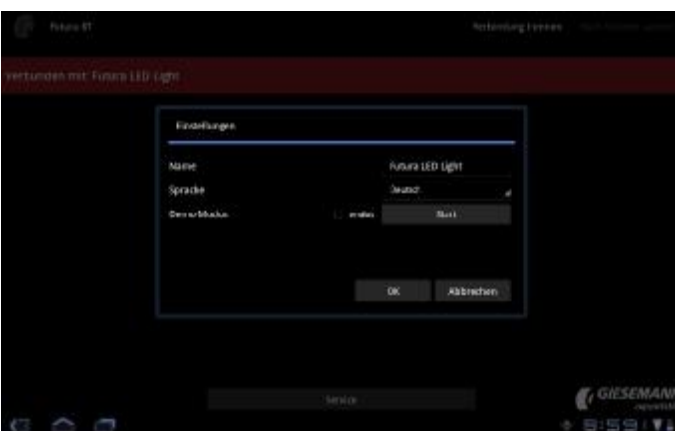

Dieser Menüpunkt enthält folgende Unterpunkte:

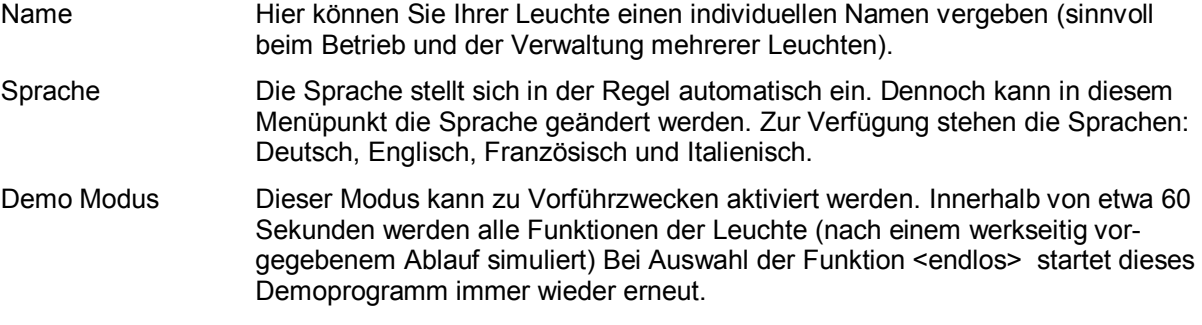

### **Das Menü Tagesverlauf**

Hier werden Lichtfarben und -intensitäten für jeden Tag eingestellt.

Nach Auswahl dieses Menüpunktes erscheint das Fenster mit der eingestellten Lichtkurve.

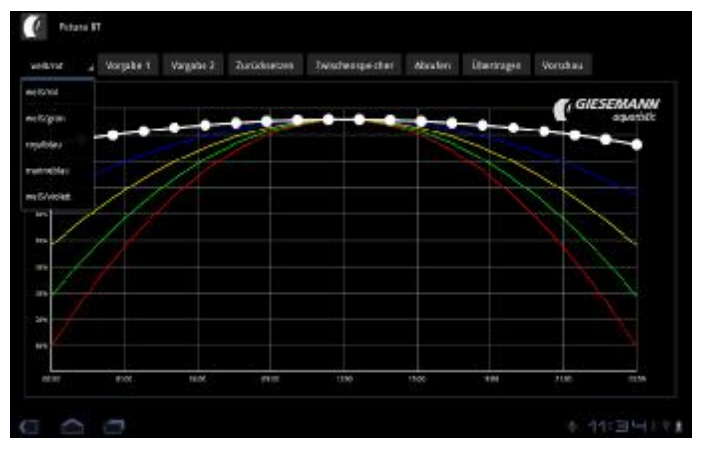

Dargestellt ist eine Übersicht für den ganzen Tag, beginnend links mit 00:00 bis 23:59 Uhr am rechten Bildrand. Ihre Leuchte verfügt über maximal vier Farbkanäle (MATRIXX 6-fach 3 Kanäle), die mit ihrer jeweiligen Lichtintensität (0 – 100%) in einer eigenen Kurve dargestellt sind.

#### **Auswahl und Einstellung des Lichtkanals**

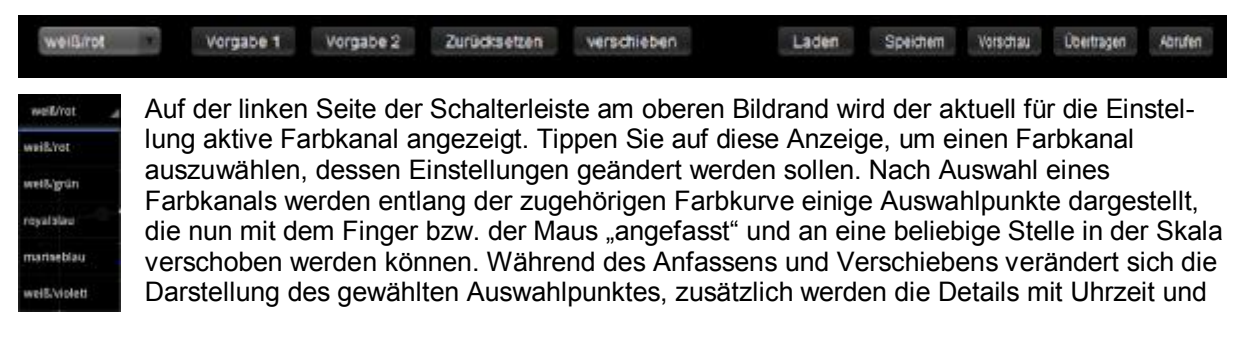

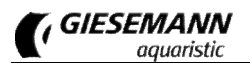

#### Intensität eingeblendet.

Bitte beachten Sie, dass es sich bei der Farbkurve um eine lineare Kurve handelt, bei der keine unterschiedlichen Intensitätswerte zu gleicher Zeit eingestellt werden. Einzelne Punkte können daher immer nur nach dem vorherigen und vor dem nächsten Punkt der Kurve liegen.

Standardmäßig wird zunächst eine bestimmte Anzahl von Auswahlpunkten entlang der Kurve dargestellt. Per Doppelklick an der gewünschten Stelle lassen sich aber nahezu unendlich viele Punkte innerhalb des Diagramms anlegen und dann verschieben.

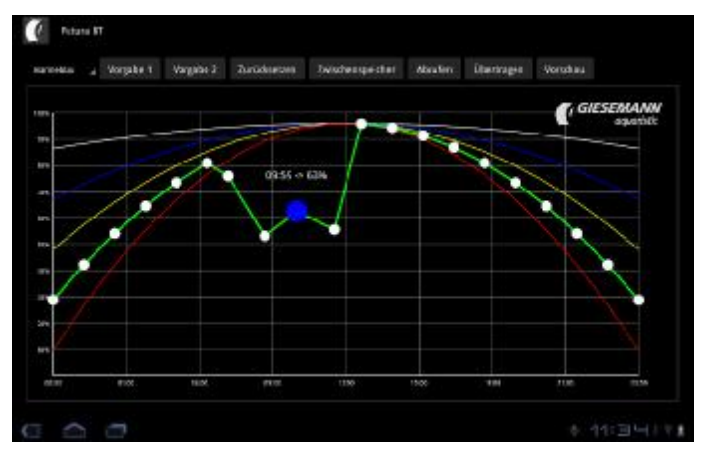

#### **Standardvorgaben für den Tagesverlauf**

Über die Schaltflächen "Vorgabe1" bzw. "Vorgabe2" können Sie einen vordefinierten Tagesverlauf auswählen. Dieser Tagesverlauf kann für die eigene Verwendung beliebig angepasst werden.

#### **Zurücksetzen**

Mit der Funktion "Zurücksetzen" werden die Einstellungen für alle Farbkanäle auf 50% Intensität für den kompletten Tagesverlauf (00:00 – 23:59 Uhr) gesetzt.

#### **Verschieben**

Die vollständige Kurve des aktuell gewählten Farbkanals kann um zeitlich vor oder zurück verschoben werden.

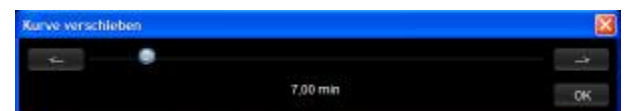

Stellen Sie dazu mit dem Schieberegler zunächst das gewünschte Intervall für die Verschiebung der Kurve ein, per Klick auf die beiden Richtungsknöpfe wird die Kurve um die eingestellte Zeit verschoben. Wiederholen Sie den Vorgang gegebenenfalls. Mit OK werden die neuen Zeitwerte für den aktuellen Kanal übernommen.

#### **Einstellungen auslesen und zur Leuchte übertragen**

Wählen Sie die Schaltfläche "Abrufen", um die aktuell in der MATRIXX gespeicherten Einstellungen zu Bearbeitung in Ihre Einstellungskonsole einzulesen. Hier können Sie die Einstellungen wie oben beschrieben anpassen. Schließlich werden die geänderten Einstellungen mit "Übertragen" wieder zur Leuchte gesendet.

#### **Einstellungen speichern**

Nach Aufruf der Option "Zwischenspeicher" können über den nachfolgenden Dialog mit "Überschreiben" die aktuellen Einstellungen lokal auf dem Eingabegerät gespeichert werden – dabei werden ggf. vorhandene, früher zwischengespeicherte Einstellungen ersetzt.

Analog dazu kann über den gleichen Dialog nach Aufruf der Option "Zwischenspeicher" der zuletzt gespeicherte Inhalt des Speichers mit "Laden" geöffnet werden.

Auf diese Weise können Sie während der Bearbeitung Ihrer Einstellungen einen Zwischenstand für die spätere, weitere Bearbeitung speichern. Zusätzlich kann der Speicherinhalt dafür genutzt werden, die von einer verbundenen Leuchte eingelesenen Einstellungen später, nach Verbindung mit einer

weiteren Leuchte dorthin zu übertragen (beispielsweise, um mehrere Leuchten mit identischen Einstellungen auszustatten).

#### **Vorschau**

Die vorgenommenen Einstellungen können in einer Vorschau direkt mit der Leuchte visualisiert werden. Dabei wird das Programm des Tagesverlaufs im Schnelldurchlauf ausgeführt. Beim Start der Vorschau können Sie wahlweise die aktuell geänderten Einstellungen vorher an die verbundene Leuchte übertragen lassen (damit Sie die aktuell geänderten Einstellungen sehen), oder alternativ eine Vorschau der in der Leuchte gespeicherten Einstellungen ansehen.

#### **Das Menü Farbmischer**

Dieser Punkt erlaubt die optische Abstimmung der Lichtkomposition in Echtzeit.

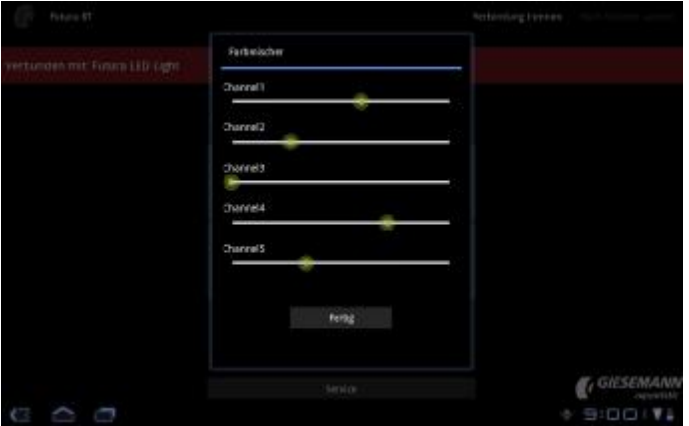

Hier kann das Farbzusammenspiel der einzelnen Farbkanäle getestet werden. Durch Bewegen der Schieberegler werden die einzelnen Kanäle in Ihrer Intensität verändert. Somit lassen sich in Echtzeit über Ihrem Aquarium unterschiedlichste Farbkompositionen ausprobieren.

### **Das Menü Wetter**

In diesem Bereich werden Wetterszenarien eingerichtet.

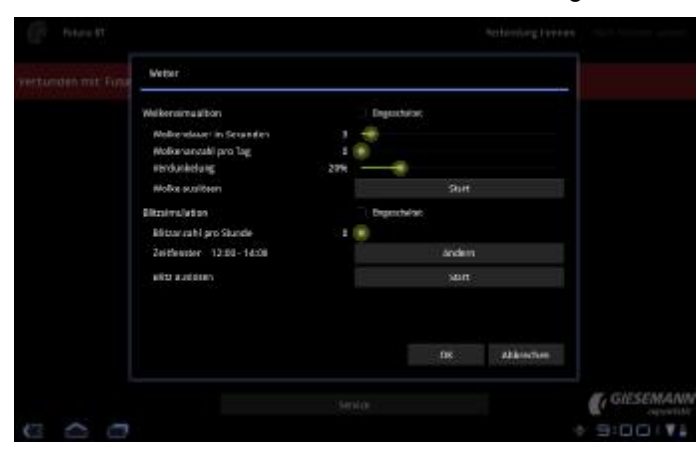

Sofern gewünscht, nehmen Sie hier die Wettereinstellungen vor. Folgende Optionen stehen dafür zur Verfügung:

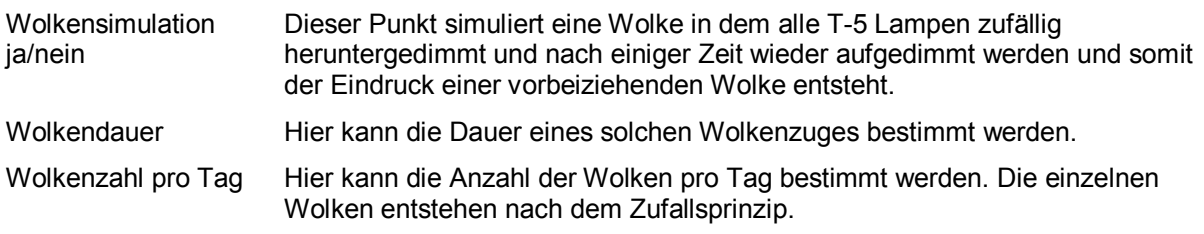

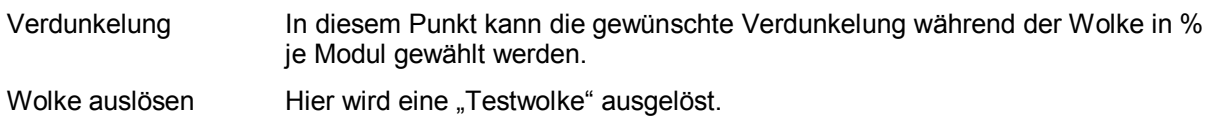

Mit der Taste OK werden allen Einstellungen gespeichert mit ABBRECHEN die Änderungen verworfen.

### **Das Menü Mond**

Die Einstellung der Mondbeleuchtung wird in diesem Bereich verwaltet.

Als "Mondlicht" sind grundsätzlich immer die zwei inneren Leuchstofflampen definiert.

Es erscheint folgendes Fenster:

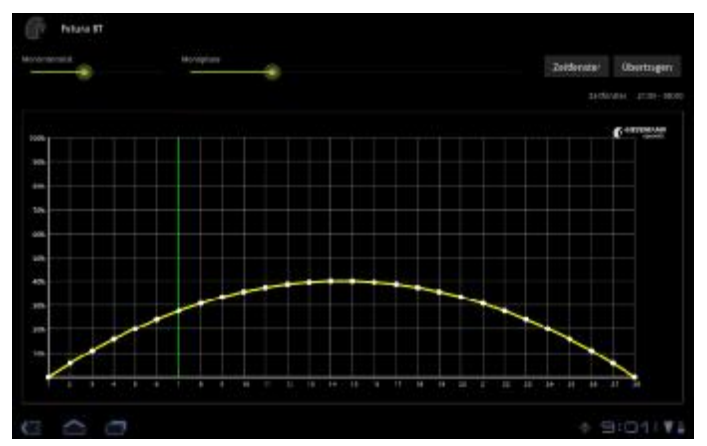

Im oberen Bereich kann durch Verstellen des Schiebereglers "Mondintensität" die maximale Helligkeit des Mondes bestimmt werden. Dieser Wert gibt die Intensität bei Vollmond an. Alle anderen Werte des aufsteigenden und absteigenden Mondes errechnen sich hiernach automatisch.

Mit dem Schieberegler **"Mondphase"** bestimmen Sie die aktuelle Mondphase, also den aktuellen Tag des Mondzyklus.

Nach Aufruf des Auswahlpunktes "Zeitfenster" im Bereich oben rechts erscheint folgender Dialog, in dem Sie mit der Uhrzeit von Mondauf- (Start) und Monduntergang (Stop) das Zeitfenster der jeweiligen Mondzeiten steuern.

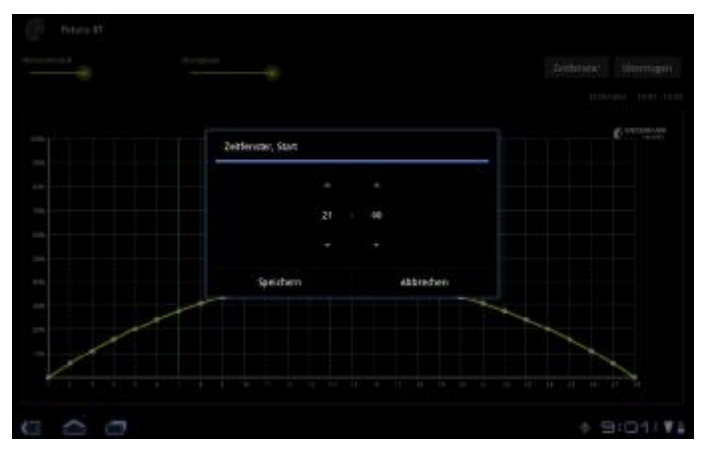

Schließlich speichern Sie Ihre Vorgaben über die Schaltfläche SPEICHERN.

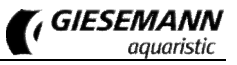

### **SERVICE**

Dieser Punkt kann nur durch den GIESEMANN Service aufgerufen werden. Unsere Techniker können hier alle Betriebsparameter Ihrer Leuchte auslesen. Somit kann die exakte Betriebsdauer Ihrer Leuchte, die maximal erreichte Temperatur sowie Fehlermeldungen ausgelesen werden. Außerdem kann festgestellt, werden ob technische Änderungen vorgenommen wurden.

### **Wichtiger Hinweis vor dem Betrieb**

Leuchtstofflampen müssen zum Dimmbetrieb eingebrannt werden, andernfalls können die Leuchtstofflampen flackern oder, je nach Dimmleistung, zeitweise abschalten. Um die Lampen einzubrennen, müssen die Leuchtstofflampen für etwa 50-100 Stunden auf 100%, also mit voller Dimmleistung eingestellt werden, um Probleme bei der Dimmung zu vermeiden.

### **Austausch der Leuchtmittel**

Um die volle Lichtleistung Ihrer MATRIXX Leuchte zu erhalten, müssen die T-5 Lampen regelmäßig ersetzt werden. GIESEMANN T-5 Lampen sind hochwertige Qualitätsprodukte, die über neueste Leuchtstoffe verfügen und besonders aufwendig in Deutschland nach unseren Vorgaben produziert werden.

Dennoch verringert sich die Lichtleistung nach vielen Stunden des Betriebes, oder es finden Farbverschiebungen innerhalb des Spektrums statt. Wir empfehlen daher, die Lampen paarweise (also nicht alle Lampen der Leuchte gleichzeitig) nach etwa 18- 24 Monaten ( 6000- 8000 Stunden) auszutauschen. Die technische Lebensdauer unserer Leuchstofflampen liegt zwar bei über 25.000 Stunden, allerdings sorgt der regelmäßige Austausch für ein gleichbleibend intensives Licht über Ihrem Aquarium. Verwenden Sie am besten immer nur original GIESEMANN T-5 Lampen, qualitativ minderwertige Produkte können schlimmstenfalls zu einer Beschädigung Ihrer MATRIXX Leuchte führen.

### **Hilfe bei der Fehlersuche**

Wir haben uns größte Mühe mit der Leuchte, der Software und den zugehörigen Beschreibungen gegeben. Trotz größter Sorgfalt und allerlei technischer Mithilfe − unsere Produkte wurden von Menschen gemacht. Daher können Fehler nicht ausgeschlossen werden. Über konstruktive Kritik und Anregungen freuen wir uns. Hilfe bei Verständnisfragen oder bei technischen Problemen finden Sie im Support-Bereich unter<http://giesemann.de/support>.

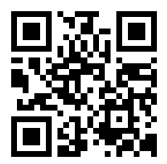

# **Delivery package and safety information**

Dear customer, thank you for choosing a quality product from the Giesemann range.

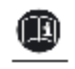

Our experience in the field of aquatic products and modern lighting technology ensures high quality standards for our products. Please read this operating manual carefully to ensure the complete functionality and operational safety of your product for years to come. Failure to observe the following points may be hazardous and may even breach existing regulations.

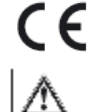

All Giesemann lamps carry the CE symbol. This can normally be found on the nameplate inside the lamp or on the external control box.

When unpacking your lamp, check that it is in perfect condition and that all items included in the delivery package are present. Damage to the lamp must be reported immediately to your stockist so that any warranty claims may be asserted. The lamps must be installed by authorised professionals.

The lamps must not be operated if there is any identifiable damage to them, a fault has occurred or they have been dropped, submerged in water or if they display any other kind of defect.

The lamps must never be used without the appropriate protective glass; broken protective panels must be replaced immediately in order to ensure sufficient protection against splash water.

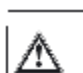

∧

膝線する

The lamps described are intended exclusively for the provision of lighting for indoor aquariums. The lighting should be secured a minimum distance from the water surface and must never be operated under water. It must not be placed on the edge of the aquarium, nor should it be installed in or behind any form of lining or covering. The lamps and the electrical operating devices must be protected from direct contact with splash water.

Take great care when using the lamps, especially if children or persons who are unable to assess the dangers are in close proximity. To avoid the risk of suffocation, all packaging materials must be kept out of reach of children!

Never look directly at the light source as bright lights may damage your eyes!

Maintenance work on the lamps may be carried out only once the lamps have been detached from the ceiling or wall and have been fully disconnected from the electricity supply. For safety reasons work should be carried out in the aquarium only once the lighting has been fully disconnected from the power supply (mains plug pulled out).

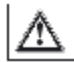

嘹

GΒ

The lamp housing and the protective glass panels are liable to become very warm during operation and should be handled with care!

Ensure when cleaning that moisture does not enter the lamps through ventilation openings. Never place objects over the ventilation grilles, and make sure sufficient heat transfer is possible at all times.

The improper use of the lamps will result in loss of warranty. Lamps must be transported and stored in their original packaging.

The lamps are made from saltwater-resistant aluminium and are partly furnished with a high-quality 〔彦 powder-coat finish. To keep the housing clean and light surfaces clear, they should be wiped regularly with a damp cloth. Please note that salt deposits must be removed immediately, otherwise even high-quality surfaces will be damaged over time. Failure to maintain the lamps will result in loss of warranty.

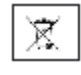

Disposal: Once the lamps have reached the end of their service life they should be rendered unusable by removing the plug from the socket and cutting the cable in two. Dispose of the lamps according to the applicable environmental regulations in your country. Electrical waste must not be disposed of together with household waste. For information on recycling options, please contact your local authority or your stockist.

# **Checking of delivery**

Check, when unpacking the fixture that no parts are missing. Your aquatic dealer needs to be informed about any damage immediately in order to check on a possible claim within the warranty period. Remove the system from the box along with all additional parts:

- ß MATRIXX with splash water shield
- GIESEMANN T-5 lamps
- **hanging suspension kit OPTION**
- aquarium mounting brackets **OPTION**
- warranty card

### **Assembling the light**

The assembly of the fixture should only be carried out after it has been it removed from the ceiling / wall and after disconnecting it from the mains. Remove one of the side profiles by unscrewing the both screws. Now the acrylic glass can easily be removed.

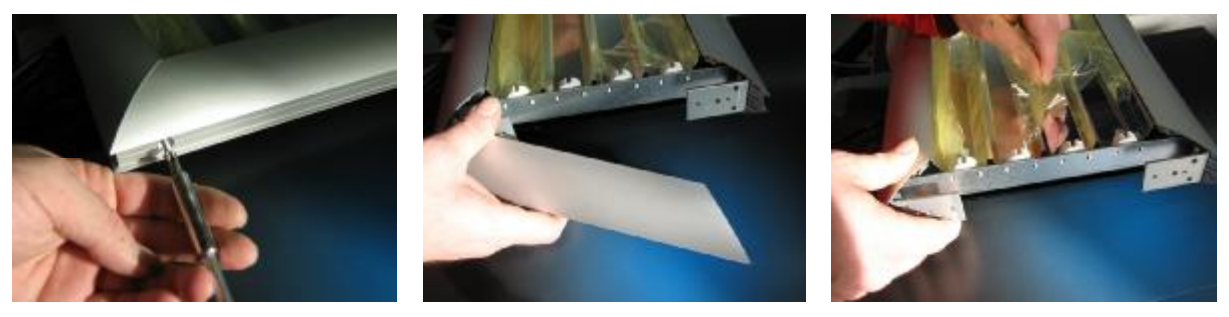

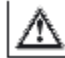

The reflectors and cover glasses are secured with films in the delivery status. These films must be removed before start to protect the risk of irreversible burning-in of the film. The fixture may be used only with all lamps deployed.

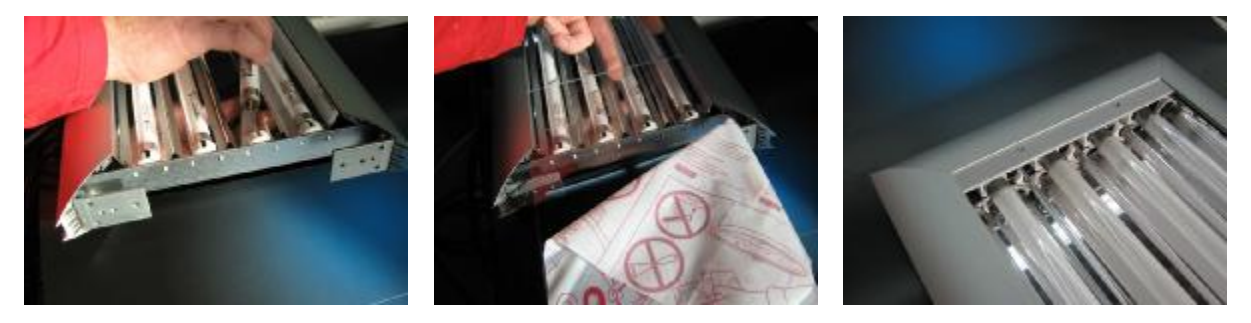

The tubes and the contacts are to be pushed into the socket evenly, if necessary, exert a slight pressure in order to press the movable socket against the springs. After having inserted the tubes turn them by 90° until they fit properly.

The reassembly can now be carried out in reverse order to the above mentioned steps.

The splash water shield is made from durable, UV resistant Makrolon. The protective glass should never be cleaned with harsh or abrasive products.

### **Electrical installation**

**This appliance must be earthed and the circuit protected by a suitable fuse.** The unit is supplied with plugs which have to be plugged into compatible mains sockets. All electrical work should be carried out by an **authorised electrician** considering the corresponding regulations. Electrical components and cables should always be positioned in such a way, that they are protected from water splash and high humidity. Never cut or remove the plug on the power cord **(warranty will be voided!)**.

### **Installation**

When selecting the location for installing your light, please ensure that there is adequate air circulation! In order to protect the internal components and the materials, sufficient air circulation and, thus sufficient cooling must be provided. Do not balance the fixture on the edge of the aquarium. Do not install the light in a poorly ventilated environment where it may overheat such as behind coverings, hoods and panelling. Do not operate the light systems in wet locations. The minimum distance between fixture and water surface needs to be 30 cm (12").

When mounting the steel wires or the wall brackets it needs to be considered that the ceiling / wall can withstand the weight of the fixture. Make sure that the load bearing capacity is a multiple of the fixture weight itself (mounting material like screws and anchors are not included, please choose the individual material for your wall/ceiling).

**Installing MATRIXX by means of steel-wire suspension (Fig.1, product no. 20.300.013):** Remove the screw caps in the protective glass at the top of the lamp. Screw the light hangers (5) for the optional MATRIXX steelwire suspension **finger tight** using the M4 set screws.

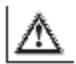

**Attention:** Always make sure that the steel cable holders are not too tight, to avoid damage to the upper cover glass!

Install the ceiling mounting (2) with suitable screws and dowels (1) and make sure that the stonework guarantees sufficient on-site support. In some cases special fastening systems, such as cavity fixing dowels, hasp screws etc may be necessary. If in doubt, especially with special ceiling systems please consult a specialist. Now feed the steel-wire (4) into the drilled hole in the screw-plug (3). Screw this into the ceiling mounting (2). Guide the end of the steel-wire into the light hanger drilled hole (5). Make sure the light hanger is secured firmly. As your lamp is fully adjustable for height it can be locked in place easily by pressing the spring mechanism nozzle. For safety reasons the lamp must be raised slightly prior to adjustment. When pressure is then exerted on the light hanger the lamp is locked in place automatically. Now align your aquarium lamp horizontally over the tank.

**Installing the MATRIXX with aquarium brackets (Fig. 2, art.no. 20.171.031):** fix the optional MATRIXX aquarium brackets on the bottom of both sides of the lamp. The foot of the aquarium brackets then attach to the side edges of the tank and secure the aquarium brackets to the aquarium using the retention screws.

# **Malfunction**

- **The T5 lamps are not lit:** The tubes are connected by pairs. If one tube is defective or does not have ☞ a contact in the socket, the other corresponding tube will not start. In doubt please replace both tubes by new tubes.
- **Odor after startup:** The reflectors are secured with films in the delivery status. These films must be 〔彦 removed before start to protect the risk of irreversible burning-in of the film.
- **T-5 lamps flicker:** Check that the lamp is set properly. As possible use T-5 lamps of the same color 哌摩 per circuit. Replace spent bulbs in time.
- **Problems with dimming** (only dimmable version)**:** fluorescent lamps need to be burned-in for dim-嘹 ming, otherwise they may flicker or, depending on the dimming power, temporary switch off. To burn-in the lamps, set the operation for about 100 hours to 100% (full dimming).

### **MATRIXX - Accessories**

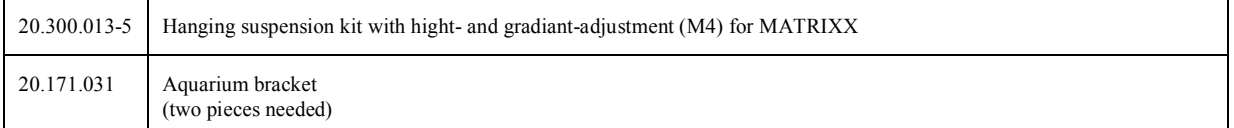

# **PSU**

Each MATRIXX 6/8 tube version and each MATRIXX- DIMTEC unit is equipped with an separate power supply. The input voltage is 100-240VAC 50/60 Hz. Use only the original power adaptor. The use of alternate types may result in irreparable damage to the light unit and will invalidate the warranty.

First, connect the power supply to the socket of the light unit. Between the lamp and the power adapter ensure there is a drip loop formed so that dripping water can not get into the power adapter. Plug the power cord in after plugging in the external power supply into the wall outlet. The DC connection between the power supply and the lamp should not be modified in any way. Attempts to modify this connection with controllers or similar intervention will lead to immediate loss of warranty.

# **Turning -On**

After supplying power, and connecting the PSU the light unit will start automatically. The standard MATRIXX is ready for use now. You can control the individual T-5 groups of your MATRIXX by using standard plug in timers.

For programming of the inbuilt light control, a PC, tablet computer, or a smartphone with Bluetooth/USB Bluetooth interface is required (not included). The device corresponding to the respective software is available for free under the download section at http://www.giesemann.de The software (app) for mobile devices can be directly downloaded to your smartphone or tablet computer via [http://play.google.com.](http://play.google.com) The App is available under the name "GIESEMANN FUTURA BT" for free download.

Please note the following minimum system requirements:

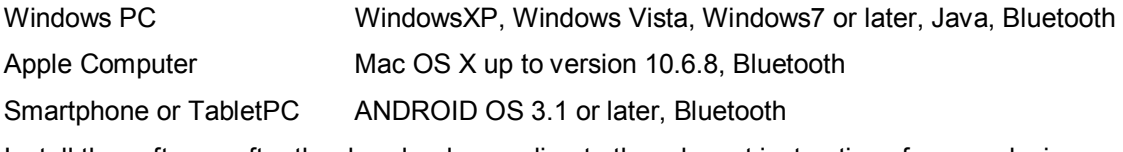

Install the software after the download according to the relevant instructions for your device.

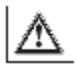

**WARNING:** Before using your new light over an aquarium that may already contain sensitive fish/plants/corals or other animals that have become accustomed to an alternate light source. Please remember that your MATRIXX light is capable of delivering very high levels of light intensity within the frequency ranges that are of greatest importance to the animals. It is often impossible to judge spectral intensity by visual reference alone when comparing different lighting methods, so it is advised that a setting of no more than 50% intensity be used on any channel for the first few weeks, or until you have had time to see how the animals are adapting to the chosen spectrum and intensities that you have set. Additionally lighting durations may be reduced temporarily to reduce the chances of stress or shock.

# **Connecting to the Light using the software.**

With the light/s turned on, first check that your PC can see the light unit/s by searching for available devices in your Bluetooth menu and allow time for any device drivers to install automatically. You may not be able to connect initially, but the light should still show as available. Now open the FuturaBT software on your computer through the start menu, or by clicking the FuturaBT Icon on the desktop or Tablet/ Smartphone. In opening the program, the "MATRIXX BT" interface will appear.

# **Programming the MATRIXX**

The functional elements and operation of the different software versions are basically the same, although the interface appearance may deviate slightly from that shown dependent on the device type. For demonstration purposes in this manual we show the PC interface.

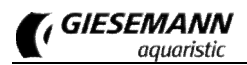

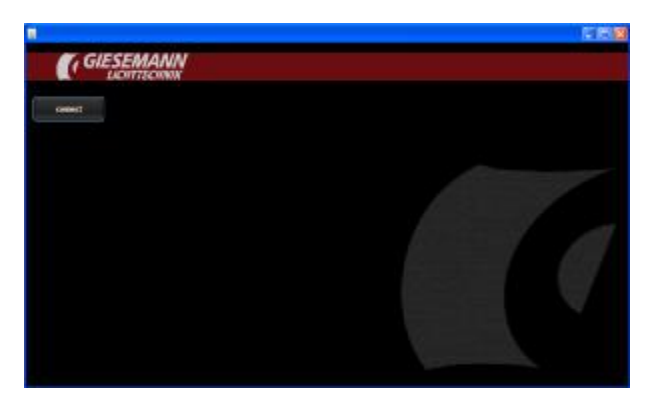

At the top left of the menu click <CONNECT> and <Looking for divices> in the following screen. Allow a short time for the software to search. After this time all Bluetooth devices within range will be displayed in a list in the upper left of this pane. Initially the serial number of the devices will be shown and then change showing the device name ie "MATRIXX Light 00:07:80:54:CA:E2"

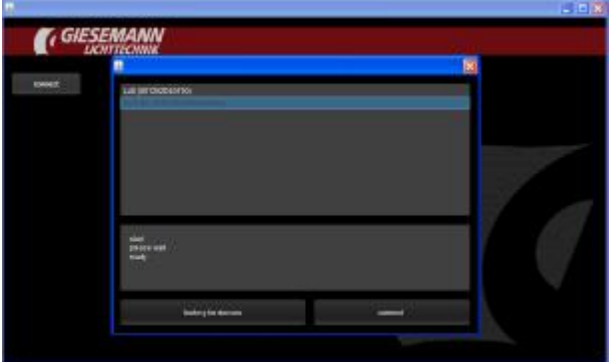

Select (click) the appropriate device. Then click <connect> if the device doesn't connect automatically. A notice will appear confirming connection to the MATRIXX light unit.

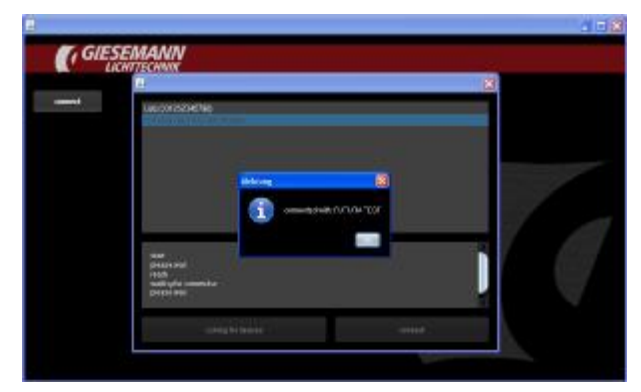

After having been connected there is a PIN needed - type the last 8 numbers of the light´s ID (you will find the ID on your registry card, which has been delivered together with the MATRIXX).

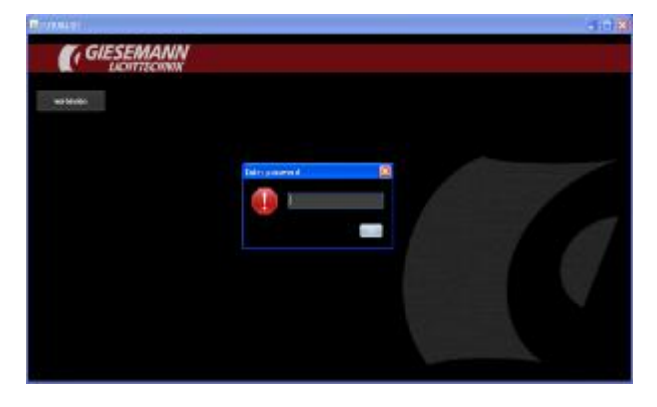

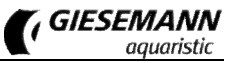

# **The Main Menu**

Upon successful connection to your light, the software will change to show the following control interface for your light:

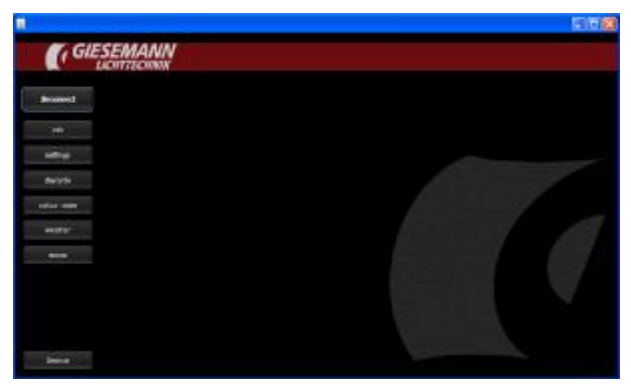

In the top of the screen, the name of the associated light is displayed and the connection status with an option to

<Disconnect>. The main menu also allows access to the different control areas and features of your light as follows.

# **The Info Menu**

Here the devices general information is displayed and managed.

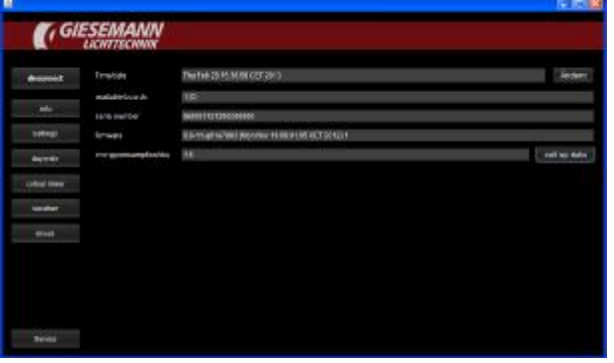

This menu provides information on the following parameters:

Date/Time Indication of the current time set in the operating system. When using the software version for computer (PC or Mac), the time can be set manually or will be updated automatically to match the computers current time. To adjust, Click on the current time and adjust accordingly. Click <UPDATE> to upload the new settings.

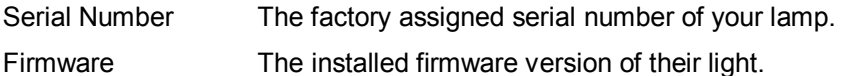

### **The Settings Menu**

In this area, the basic settings of the lamp can be adjusted.

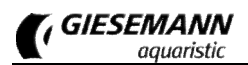

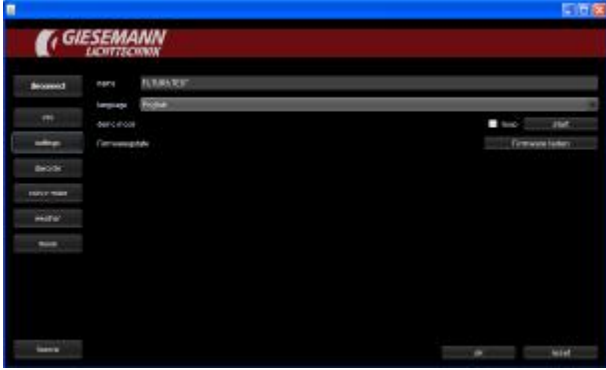

This menu contains the following subsections:

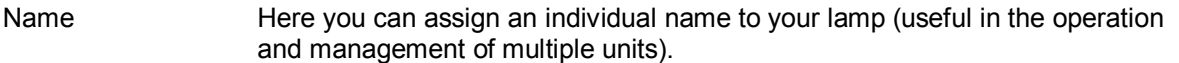

Language The language is automatically set as a rule. Nevertheless, this option allows you to change this setting to the following available languages: English, German, French and Italian.

- Demo Mode This mode can be selected for demonstration purposes. Within approximately 60 seconds, all of the functions of the luminaire are simulated (this is a factory determined mode which cannot be adjusted) If you select the function <LOOP> the demo mode will repeat constantly.
- Firmware Update This function allows the on-board firmware to be updated via a downloadable file.

### **The Daycycle Menu**

Here, light colours, durations, and intensities are set for each day.

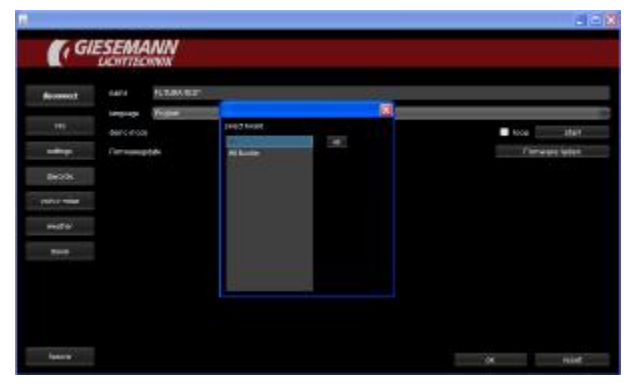

A window with the selected profile will be shown giving an overview for the entire day with each of the 4 channels (models with 6 lamps have 3 channels) shown as a coloured line or plot.

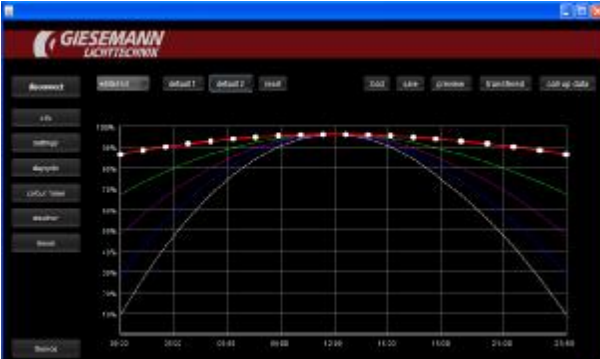

The chart starts on the left of the horizontal axis at 00:00hrs running to 23:59hrs on the right. The four color channels with their respective light intensities and durations are shown as time/intensity curves (0 - 100%) with intensity shown on the left of the graph on the vertical axis.

#### **Selection and Adjustment of the individual light Channels**

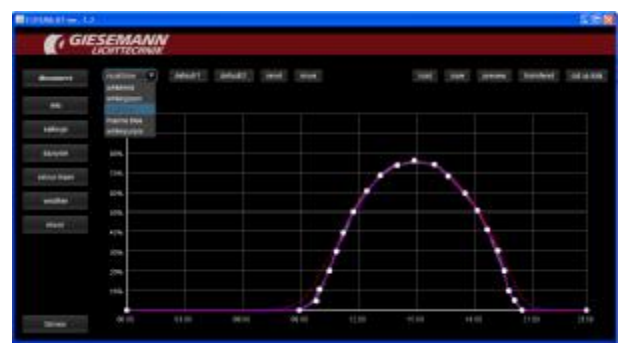

On the left side of the selection bar at the top of the currently active screen you can choose the individual channel to be adjusted. Tap this area to select a colour channel whose settings you want to change. After selecting a colour channel the corresponding curve and current set points will be highlighted. Touching or clicking on a set point will allow you to drag or adjust that point to anywhere on the scale. Whilst highlighted or whilst being moved, the set point details will be displayed in numerical terms as both time and intensity.

Please note: Each set point must follow the previous point and rest prior to the next to create a linear curve. An existing set-point cannot be moved to a time 'before' the previous set point, or after the next in the curve. The first and last set points will always represent the start and end of your daytime light cycle for the colour channel you are currently adjusting. If either start or end set-point are at a level above 0% intensity, the program will automatically follow that trend across the rest of the 24hr period until reaching the first set point of the following day. Setting both start and end points to 0% will ensure that the respective channel remains inactive at all other times. Moonlight cycles are covered later in this manual.

You can add set points at any point along the curve by tapping any non-allocated area between existing points and the curve will automatically adjust to factor the new point. Alternately a point may be removed by 'double clicking' on it, and the curve will adjust automatically by joining the previous and next set points. In this fashion, very realistic lighting curves may be programmed for each colour channel to simulate not only realistic increases and decreases in intensity across the light period, but also natural changes in the spectral distribution across the light period, such as a gentle warm orange sunrise through midday high intensity light of a more even spectrum, and onto late evening twilight. A maximum of 400 set-points may be programmed across all lamps and all colour channels during a 24hr period.

#### **The Default settings**

Clicking the "Default 1" or "Default 2" button will set all colour channels to a predefined curve. From here you can adjust the curves of each channel to suite your individual requirements by moving, adding, or subtracting set points as you go.

#### **Reset**

Using this function will reset all colour channels to 50% intensity for the entire course of the 24 hour cycle

(00:00 - 23:59)

#### **Move settings**

All settings of the actually chosen curve may be moved backward and forward.

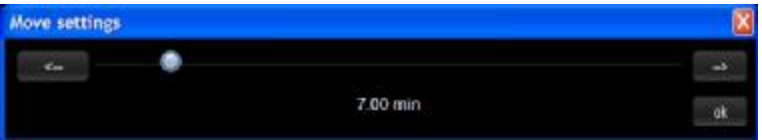

Use the slider to select an interval for the shift of the curve. By clicking on the two direction buttons the curve is shifted by the specified time. Repeat the process if necessary. With OK the new values are stored for the current channel.

#### **Upload Settings and Transmit to Light**

Click the <TRANSFER> button to upload the currently stored settings on the MATRIXX light to the software interface. Here you can adjust the settings as described above. Afterwards click <transmit> to send the new settings back to the light unit. **NOTE**: this will overwrite the current settings stored on your light unit.

#### **Save**

After clicking the option <SAVE> a file browser window will open. This allows the currently displayed settings to be stored locally on the input device as a file. This file may be saved with a new name or will be saved as a default file name.

In this way you can save your settings while editing at an intermediate stage for use later. In addition, The file may be used for additional lights if they require identical settings or can be shared with others as a profile.

Note: A saved profile can be used for just one or all available boards. To create separate differing profiles for each board (such as a full moving sun effect where boards have staggered profiles from left to right or vise versa), it is recommended that an appropriate filename is created for each board profile such as "daycycle board 0master" or "daycycle board 01slave" etc

#### **Preview:**

Clicking this button will send the displayed profile temporarily to the light unit where it will run through the full 24hour cycle in condensed time. This allows you to see the results of any changes before uploading the new settings to the light unit. You can then either transfer the new settings to overwrite the previous profile, or save them for further adjustment at a later stage on the input device. (**NOTE:** whilst in Preview mode, any active weather or moon simulations will run as well, possibly showing as rapid flashing of the light simulation. De-activating these settings temporarily will allow for a much smoother preview. It should also be noted that in situations where a late day cycle is chosen, after 9.00am for example, it may take several minutes before any activity in shown in preview mode whilst the software runs through the non-light period 00.00-09.00. The preview mode will continue to run until the end of the simulation. Ie 23:59 at which point the light unit will revert back to the on-board settings.

#### **The Colour Mixer**

This feature allows for fine tuning of the visual light composition in real time.

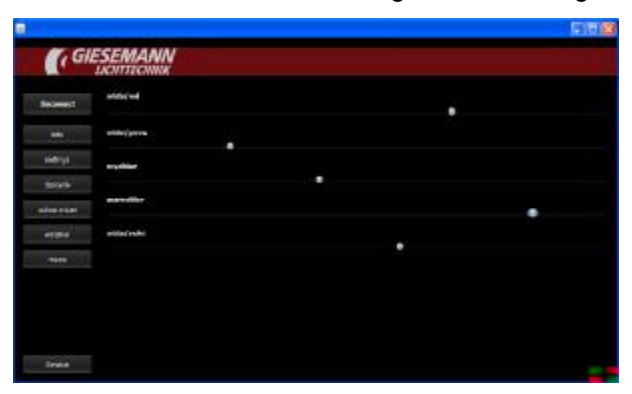

Here, the intensity of each colour channel can be tested by moving its respective slider from 0-100%, thus different intensities and colour channel mixes can be tested in real time over your aquarium to achieve an infinite number of lighting conditions. Preferred mixes or ratios can then be recorded for reference later when programming the daytime profiles.

#### **The Weather Menu**

In this area, weather scenarios can be initiated.

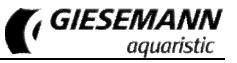

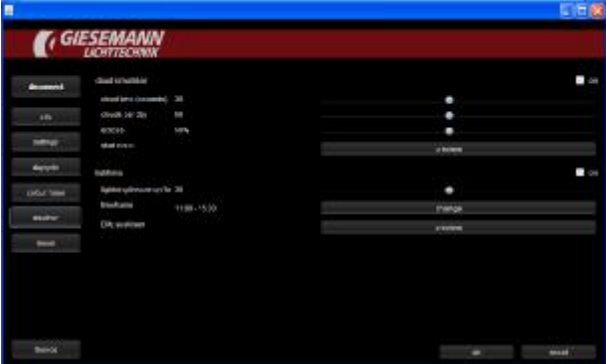

If desired, choose the weather settings here. The following options are available:

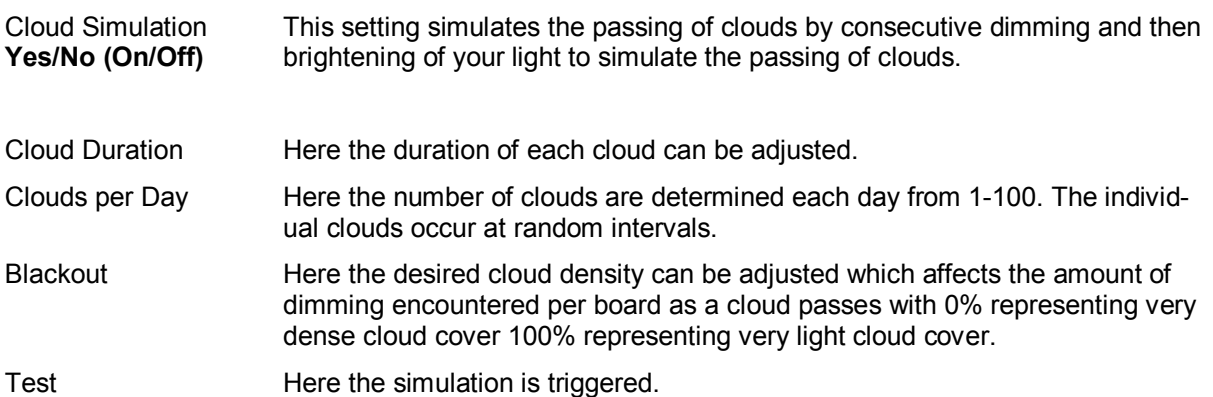

Click the <OK> button to save all settings, or click the <CANCEL> button, to reject the settings.

#### **The Moon/Lunar Phase Menu**

This section allows setting of the moonlight simulation. The inner pair of T-5 lamps are always the lamps for the moonlight.

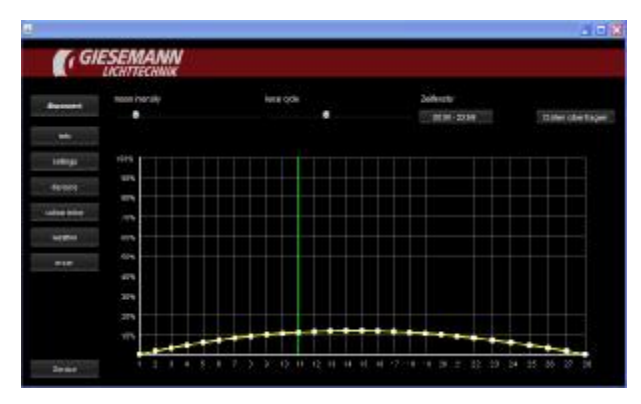

The window is showing a graph with intensity shown on the vertical axis and duration shown on the horizontal axis over a period of 0-28 days: Move the slider entitled "**Moon Intensit**y", to adjust the maximum brightness of the moon. This value determines the maximum intensity of the **full** moon at day 14. All other values of the ascending and descending lunar phase intensity will be calculated automatically across the 28 day cycle. Move the slider entitled "**Lunar Cycle**" to determine the current moon phase position relative to your own real time lunar cycle. Ie if your local Luna phase is at its peak in 2 days time, set the slider to day 12. After confirming the settings, a dialog appears. Here you can set the daily moonrise and moonset times. Finally, save your preference by clicking the <**Save>** or <**Transfer Settings**> button.

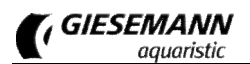

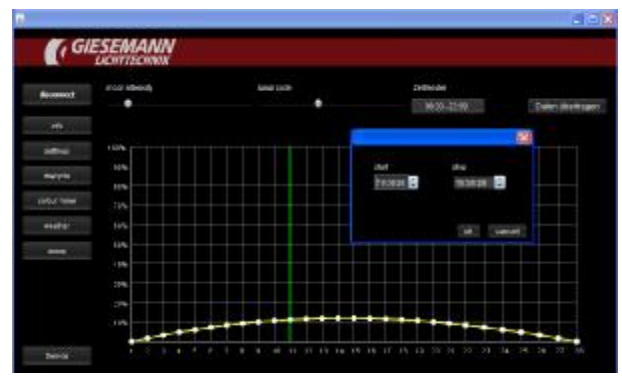

#### **Important information for the first use**

Fluorescent lamps need to be burned-in for dimming, otherwise they may flicker or, depending on the dimming power, temporary switch off. To burn-in the lamps, set the operation for about 50-100 hours to 100% (full dimming). You have to follow this as well with all new bulbs you are replacing later. Please use only high quality T-5 lamps (ideally GIESEMANN T-5) which are specially developed for the use in dimmable light units.

#### **Service / Help with Troubleshooting::**

This menu can only be used by the GIESEMANN technical service. Our technicians can read all the operating parameters of your lamp. Thus, the exact life of your lamp, the maximum temperature reached, and any error messages encountered. In addition it can be detected whether any technical changes have been made to the lamp.

We have extensively developed and tested the light, the software and the associated descriptions. Despite the utmost care and technical assistance provided our products have been made by people. Therefore, errors can occur. Constructive criticism and suggestions are always welcome. For assistance with questions or technical problems, please see the support area at [http://giesemann.de/support.](http://giesemann.de/support)

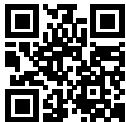